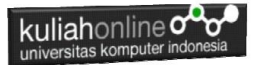

# **BAB 9**

# **Framework W3.CSS dan Perintah SQL Untuk Memasukan Data Barang**

Taryana Suryana M.Kom Teknik Informatika 2023/2024

[taryanarx@email.unikom.ac.id](mailto:taryanarx@email.unikom.ac.id) [taryanarx@gmail.com](mailto:taryanarx@gmail.com) HP.081221480577 – WA.087832908499

# **9.1.W3.CCS Framework**

Framework ini dapat digunakan untuk membuat tampilan layar menjadi lebih baik dan lebih dinamis.

#### **Kenapa Menggunakan W3CSS.**

- 1. W3.CSS adalah framework CSS modern dengan dukungan untuk desktop, tablet, dan desain seluler secara default.
- 2. W3.CSS lebih kecil dan lebih cepat dari kerangka kerja CSS serupa.
- 3. W3.CSS dirancang untuk menjadi alternatif berkualitas tinggi untuk Bootstrap.
- 4. Ini dirancang untuk menjadi lebih kecil, lebih cepat, lebih mudah dipelajari, dan lebih mudah digunakan.
- 5. Itu juga dirancang untuk tidak bergantung pada jQuery atau pustaka JavaScript lainnya.

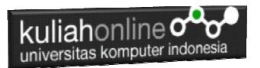

Untuk dapat Menggunakan W3.CSS Framework disitus Web Anda, Ada 2 cara

- 1. Cukup tambahkan link ke "w3.css" dari halaman web Anda: <link rel="stylesheet" href="https://www.w3schools.com/w 3css/4/w3.css">
- 2. Atau unduh w3.css dari w3css\_downloads dan tambahkan tautan ke w3.css <link rel="stylesheet" href="w3.css">

# 9.1.1.W3 Container

Kelas Kontainer merupakan salah satu kelas yang ada dalam w3.css,

- 1. Kelas w3-container menambahkan padding kiri dan kanan 16px ke elemen HTML apa pun.
- 2. Kelas w3-container adalah kelas yang sempurna untuk digunakan untuk semua elemen penampung HTML seperti: <div>, <article>, <section>, <header>, <footer>, <form>, dan lainnya.
- 3. Kontainer Memberikan Kesetaraan W3-container memberikan kesesuaian untuk semua elemen penampung HTML:
	- margins
	- paddings
	- alignments
	- fonts
	- colors

Untuk menggunakan container, cukup tambahkan kelas w3 container ke elemen apa saja:

Berikut adalah contoh halaman html yang menggunakan framework W3.CSS

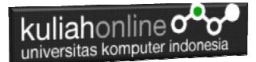

#### **Namafile:w3css1.html**

```
\left\langle \text{html}\right\rangle<title>W3.CSS</title>
<meta name="viewport" content="width=device-width, 
initial-scale=1">
<link rel="stylesheet" href="w3.css">
<body>
<div class="w3-container w3-red">
   <h1>Kampus Pasca Sarjana</h1>
</div>
<div class="w3-container w3-tomato">
<img src="images/unikom_dago.jpg" alt="Kampus Dago" 
style="width:120% height:50%">
</div>
<div class="w3-container">
   <h2>Universitas Komputer Indonesia</h2>
</div>
<div class="w3-container w3-blue">
   <p>Jl.Ir.H.Djuanda Dago Bandung</p>
</div>
</body>
</html>
```
Hasil akhit contoh Penggunaan Container, Untuk Menampilkan hasil seperti berikut:

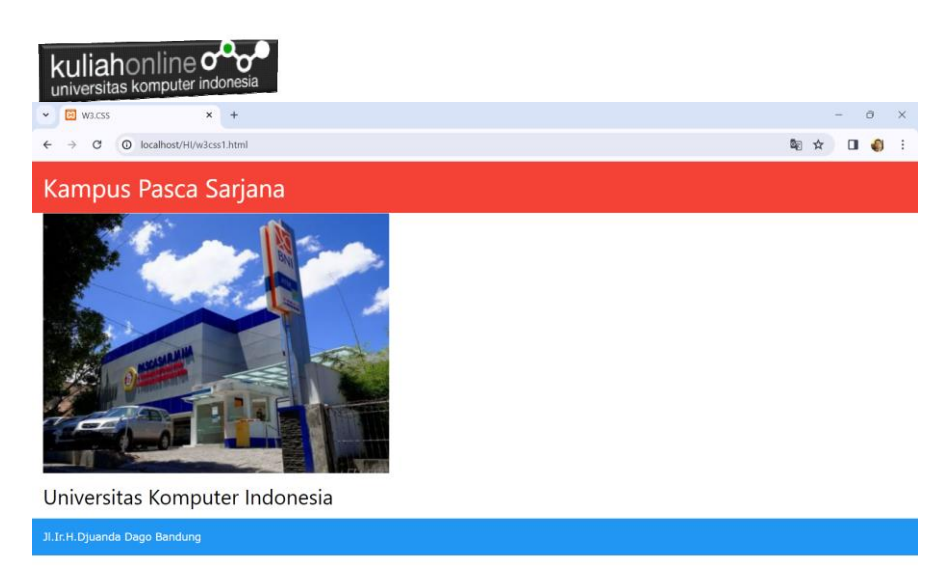

### Gambar 9.1. Penggunaan Container

Berikut adalah contoh penggunaa kelas Container, untuk membuat tampilkan dilayar:

```
<html><title>W3.CSS</title>
<meta name="viewport" content="width=device-width, initial-scale=1">
<link rel="stylesheet" href="w3.css">
<body>
<div class="w3-container">
   <h1>Warna Background</h1>
   <p>Kelas w3-color mendefinisikan warna latar belakang untuk elemen 
HTML</p>
</div>
<div class="w3-container w3-red">
  <h2>Bandung</h2>
  <p>Kota Bandung merupakan kota metropolitan terbesar di Provinsi 
Jawa Barat, 
  sekaligus menjadi ibu kota provinsi Jawa Barat. Terletak 140 km 
sebelah tenggara Jakarta, 
  dan merupakan kota terbesar ketiga di Indonesia setelah Jakarta dan 
Surabaya.</p>
</div>
<div class="w3-container w3-teal">
  <h2>Bandung</h2>
```
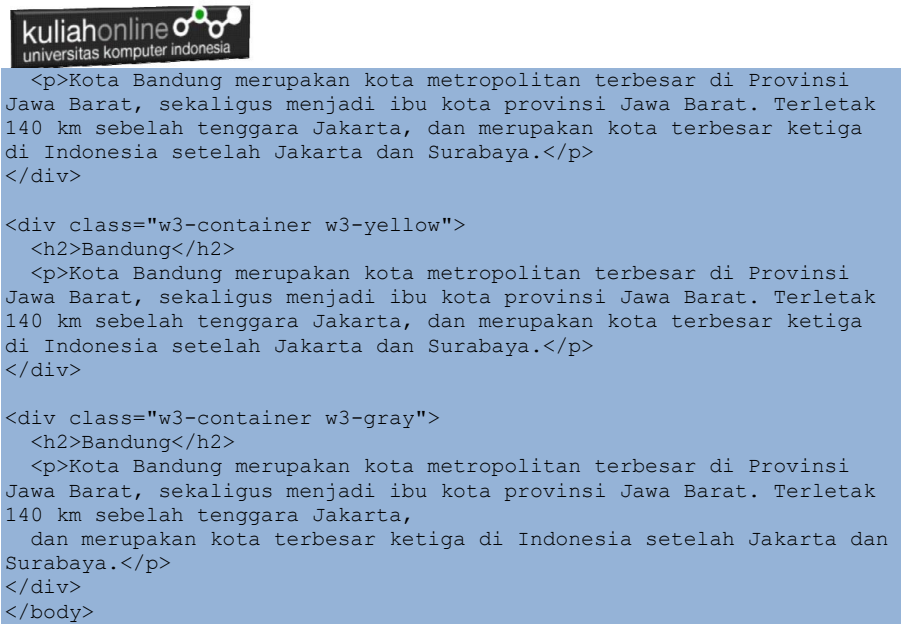

</html>

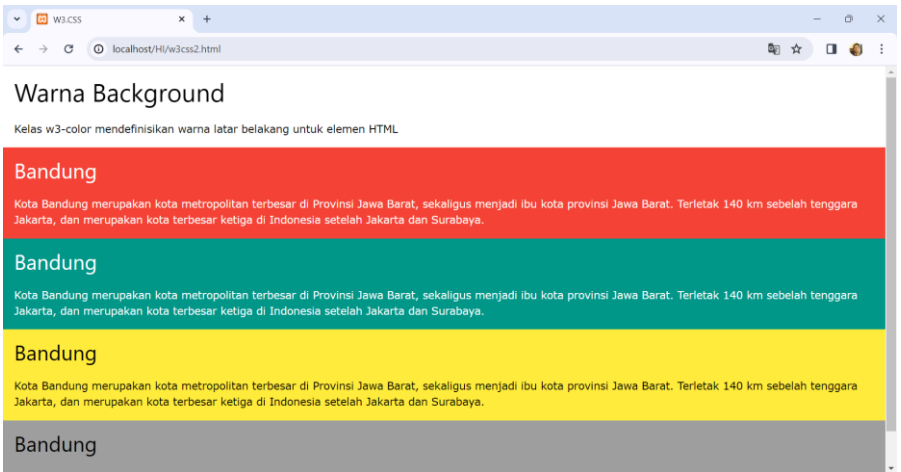

# Gambar 9.2. Menampilkan Warna Latar Belakang Pada Layar

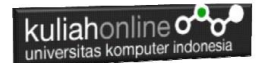

#### 9.1.2. Kelas Panel

Kelas panel w3 menambahkan margin atas dan bawah 16px dan bantalan kiri dan kanan 16px ke elemen HTML apa pun.

```
<html><title>W3.CSS</title>
<meta name="viewport" content="width=device-width, initial-scale=1">
<link rel="stylesheet" href="w3.css">
<body>
<div class="w3-container">
  <h2>Panels Catatan</h2>
  <p>Class w3-panel dapat digunakan untuk menampilkan Catatan</p>
  <div class="w3-panel w3-pale-green">
     <p>Kota Bandung merupakan kota metropolitan terbesar di Provinsi 
Jawa Barat, sekaligus menjadi ibu kota provinsi Jawa Barat. Terletak 
140 km sebelah tenggara Jakarta, dan merupakan kota terbesar ketiga 
di Indonesia setelah Jakarta dan Surabaya.</p>
  </div>
  <h2>Panels Untuk Kutipan</h2>
  <p>Class w3-panel dapat digunakan untuk menampilkan Kutipan</p>
  <div class="w3-panel w3-leftbar w3-sand w3-xxlarge w3-serif">
     <p><i>"Make it as simple as possible, but not simpler."</i></p>
   </div>
\langle/div\rangle</body>
</html>
```
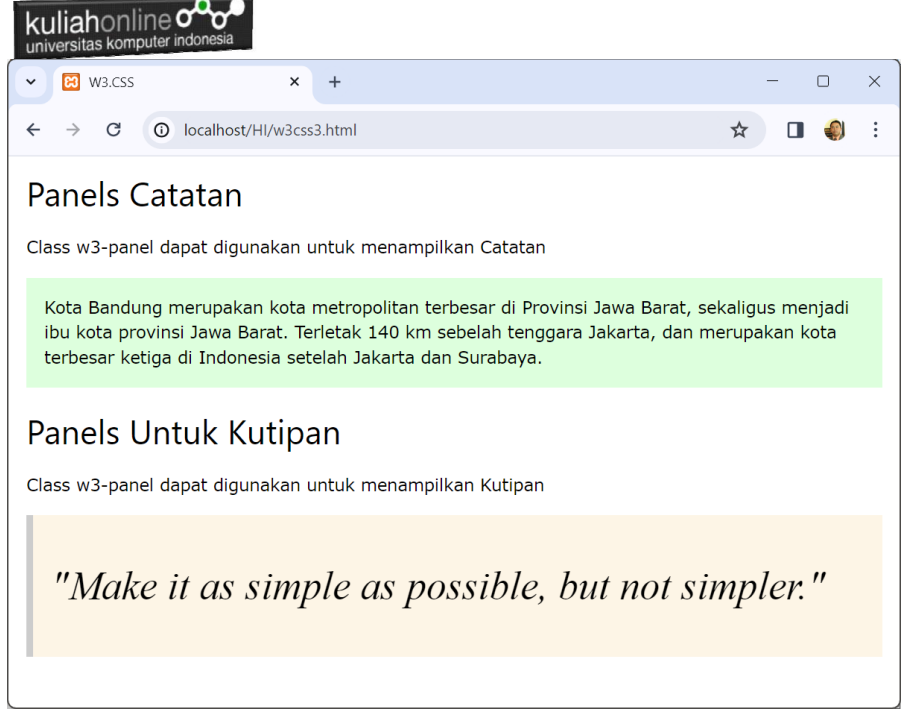

Gambar 9.3. Penggunaan Kelas Panel

# **9.1.3.Panel Kartu dan Panel Bulat**

Kelas Panel kartu dan Panel Bulat dapat digunakan untuk membuat Panel atau kotak untuk menampilkan tulisan.

#### NamaFile:w3css4.html

```
<h+ml><title>W3.CSS</title>
<meta name="viewport" content="width=device-width, initial-
scale=1">
<link rel="stylesheet" href="w3.css">
<body>
<div class="w3-container">
<h2>Panels Kartu</h2>
  <p>Class w3-panel dapat digunakan untuk menampilkan Panel 
Bentuk Kartu atau Panel Bentuk Bulat:</p>
  <div class="w3-panel w3-blue w3-card-4">
    <p>Unikom Universitas Komputer Pertama di Indonesia</p>
```
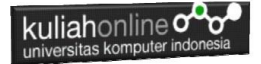

```
 </div>
  <h2>Panels Bulat</h2>
  <div class="w3-panel w3-red w3-round-xlarge">
     <p>Unikom Universitas Komputer Pertama di Indonesia.</p>
   </div>
</div>
</body>
</html>
```
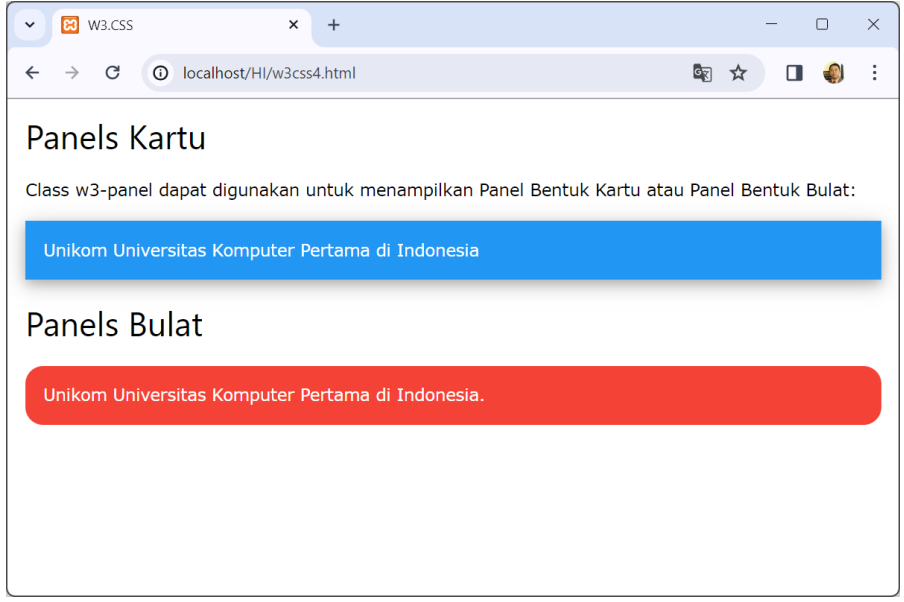

Gambar 9.4. Panel Kartu dan Panel bulat

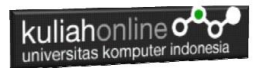

# 9.1.4. Warna Pada W3 FrameWork

Berikut adalah table warna yang dapat digunakan dalam w3 css.

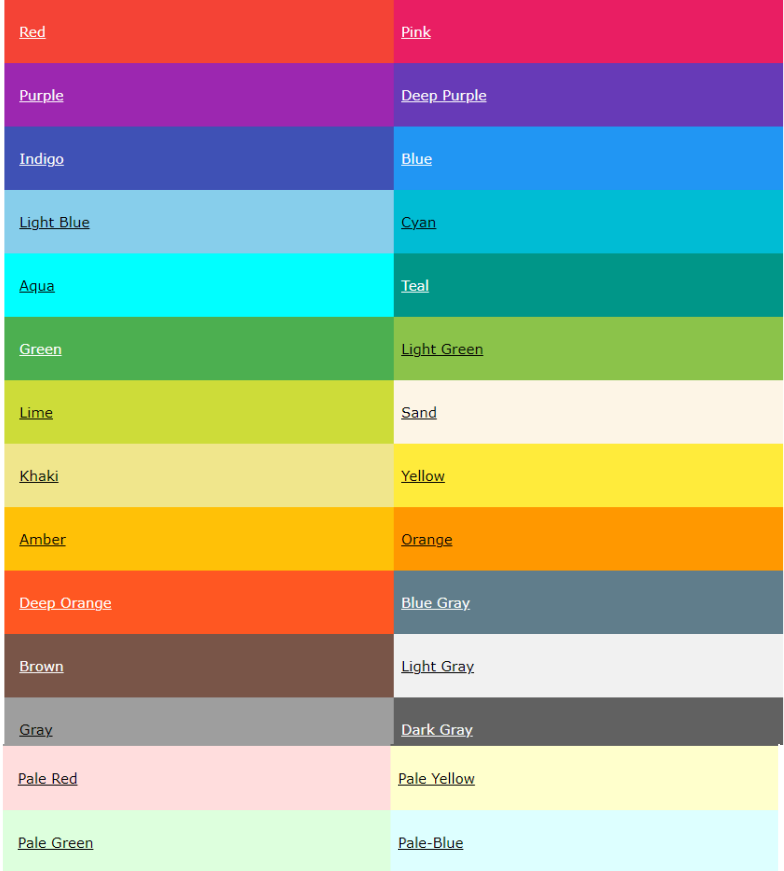

Gambar 9.5. Warna Pada W3 CSS

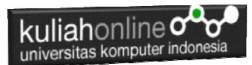

### 9.2.Memasukan atau Menambah Data

Pada bagian ini akan dibahas mengenai bagaimana membuat program untuk memasukan atau menambah data kedalam table barang.

# 9.2.1.Perintah SQL

Untuk memasukan atau menambah data kedalam table digunakan perintah SQL, berikut adalah sintak dasar perintah SQL untuk memasukan data kedalam table Barang:

```
INSERT INTO barang ('KODEBRG','NAMABARANG',' 'HARGA', 'STOK') 
VALUES ([value-1],[value-2],[value-3],[value-4]);
```
Untuk memasukan data kedalam table barang, ada dua buah file yang akan dibuat, yaitu File Form untuk Memasukan Data dan File Proses, untuk memproses data yang dimasukan dari form kedalam table. Adapun file yang akan dibuat yaitu:

- 1. input\_barang.html
- 2. save\_barang.php

# 9.2.2.Program Input Barang

Program Input Barang merupakan form yang akan digunakan untuk memasukan data dari keyboard kedalam database.

NamaFile:input\_barang.html

```
\langle h \text{+m} \rangle<meta name="viewport" content="width=device-width, initial-scale=1">
<link rel="stylesheet" href="w3.css">
<form action="savebarang.php" method=post>
<center>
<div class="w3-container">
<div class="w3-panel w3-blue w3-card-4">
    <p>Form Input Data Barang</p>
   </div>
<div class="w3-panel w3-cyan w3-round-xlarge">
p<sub>th</sub>ahle></sub>
```
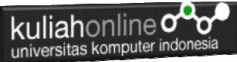

```
<tr><td>Kode Barang<td><input name=kodebrg size=10>
<tr><td>Nama Barang<td><input name=namabarang size=30>
<tr><td>Harga<td><input name=harga size=10>
<tr><td>Stok<td><input name=stok size=3>
</table>
\langle/p>
\langle/div\rangle<div class="w3-panel w3-gray w3-card-4">
< p ><input type=submit value=Save class='w3-btn w3-green w3-round-
xxlarge' style="width:100">
<input type=reset value=Reset class='w3-btn w3-red w3-round-xxlarge' 
style="width:100">
p\langle/div\rangle</div>
```
Jika dijalankan akan ditampilkan hasil seperti berikut, dan program ini belum selesai karena harus selesai dulu file yang kedua yaitu save barang.php

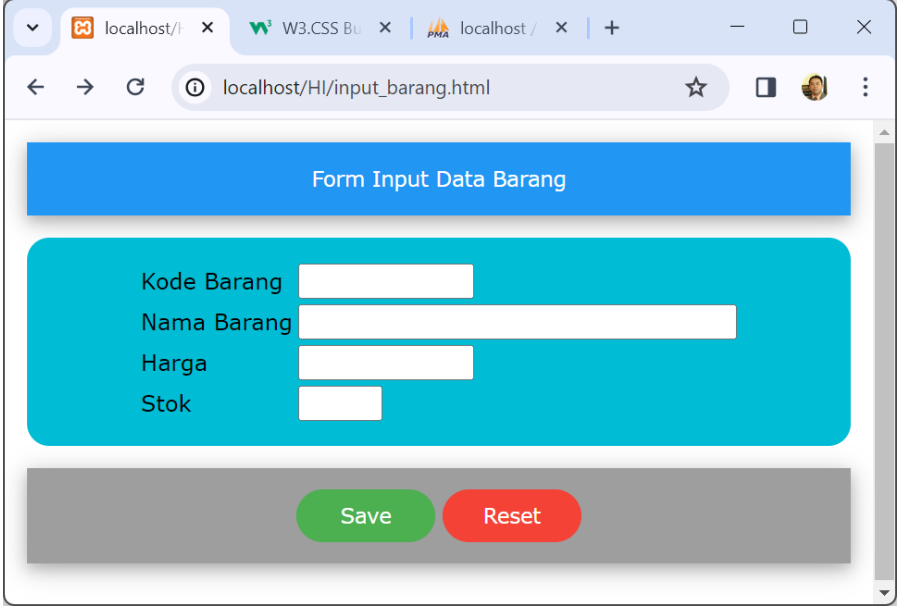

Gambar 9.6.Form Input Barang

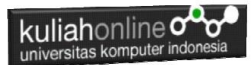

Jika di Click tombol save masih belum bisa dan akan keluar error,

# 9.2.3.Program Simpan Barang

Program Simpan Barang merupakan program yang berfungsi untuk menyimpan data yang dimasukan lewat form Input Barang

### NamaFile:save\_barang.php

```
<html><meta name="viewport" content="width=device-width, initial-scale=1">
<link rel="stylesheet" href="w3.css">
<center>
<div class="w3-container">
<div class="w3-panel w3-blue w3-card-4">
     <p>Informasi Save Data Barang</p>
</div>
<div class="w3-panel w3-cyan w3-round-xlarge">
p<table>
<?php
require ("koneksi.php");
$kode=$_POST['kode'];
$nama=$_POST['nama'];
$harga=$_POST['harga'];
$stok=$_POST['stok'];
if(Skode!=''){
echo "<tr><td>Kode Barang<td>$kode";
echo "<tr><td>Nama Barang<td>$nama";
echo "<tr><td>Harga<td>$harga";
echo "<tr><td>Stok<td>$stok";
echo "</table>";
$sql="insert into barang values ('$kode','$nama','$harga','$stok') ";
$hasil=mysqli_query($conn,$sql);
echo "Data telah ditambahkan";
}
else
{
echo "Kode Barang Tidak Boleh Kosong";
}
?>
</div>
\langle div>
```
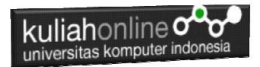

# 9.3. Menampilkan Via Browser

Setelah kedua program tadi dibuat dan disimpan dalam folder yang sama, kemudian menampilkannya ke layar komputer:

Untuk menampilkan hasilnya dapat dilakukan dengan cara seperti biasa menampilkan program php:

- 1.Jalankakan Browser
- 2. Pada Address Bar, ketikan:localhost/hi/
- 3.Click File **input\_barang.html**

Selanjutnya akan ditampilkan jendela berikut:

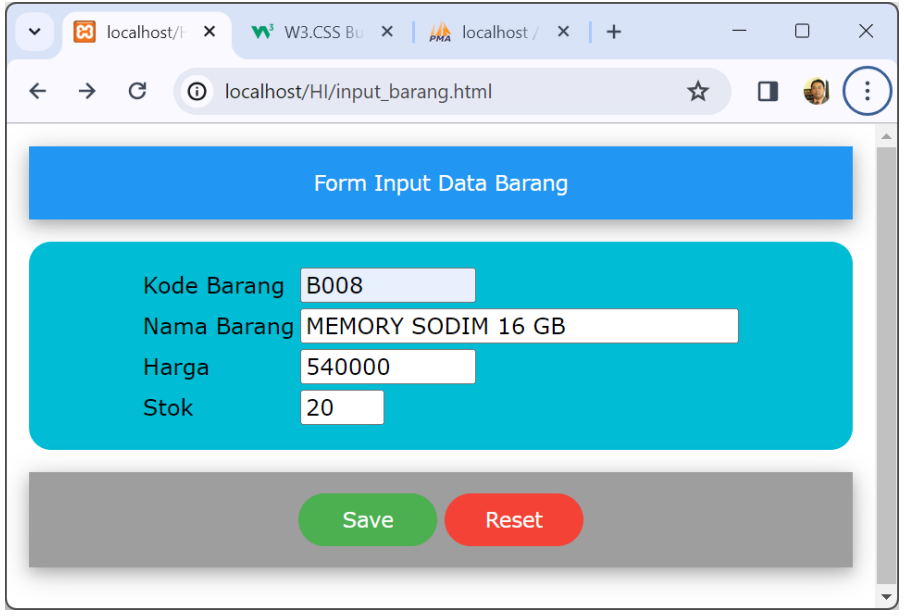

Gambar 9.7.Menambahkan data Barang

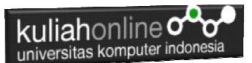

Isikan data seperti pada form diatas, kemudian **Click Save** untuk menambahkan atau menyimpannya.

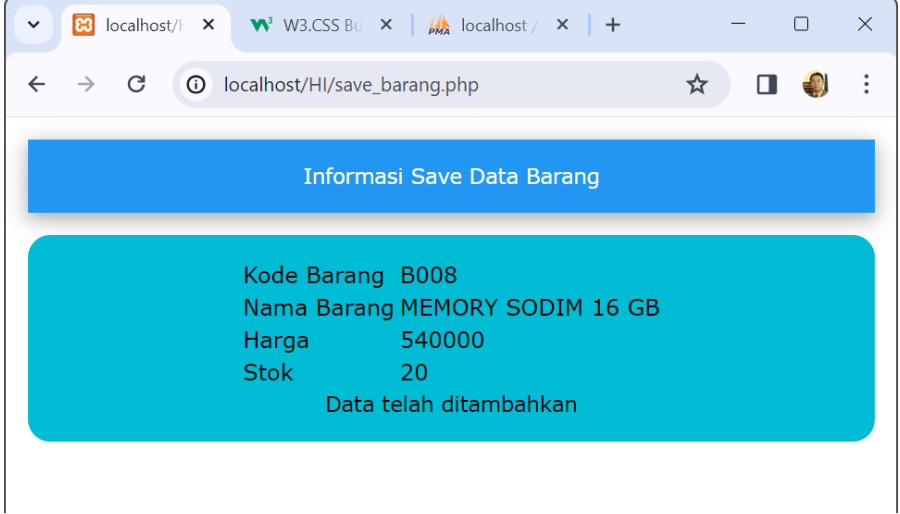

Gambar 9.8. Informasi data telah ditambahkan

Jika berhasil akan ditampilkan jendela seperti diatas, dan data yg dimasukan akan bertambah kedalam tabel barang.

Data yang ditambahkan, dapat dilihat dengan menggunakan phpMyAdmin seperti contoh berikut:

| ←⊤→ |  |                                        | $\triangledown$ KODE | <b>NAMA</b>               | <b>HARGA</b> | <b>STOK</b>    |
|-----|--|----------------------------------------|----------------------|---------------------------|--------------|----------------|
|     |  | Edit <b>Fi</b> Copy <b>Delete B001</b> |                      | <b>PRINTER</b>            | 1500000      | 5              |
|     |  | <b>Edit 7: Copy © Delete B002</b>      |                      | <b>HANDPHONE</b>          | 2000000      | 10             |
|     |  | Edit : Copy O Delete B004              |                      | <b>KOMPUTER</b>           | 2500000      | 5              |
|     |  | Edit : Copy O Delete B005              |                      | <b>SSD</b>                | 1000000      | $\overline{2}$ |
|     |  | Edit : Copy O Delete B006              |                      | <b>MONITOR</b>            | 1500000      | 5              |
|     |  | Edit : Copy O Delete B007              |                      | <b>HARDDISK</b>           | 1000000      | 3              |
|     |  | Edit : Copy <b>O</b> Delete B008       |                      | <b>MEMORY SODIM 16 GB</b> | 540000       | 20             |

Gambar 9.9.Data terbaru sudah ditambahkan ketabel Barang

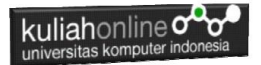

# DAFTAR PUSTAKA HI

- 1. Suryana, Taryana (2023) *[Materi 4 Membuat Form Input Dan Output](http://repository.unikom.ac.id/70476/)  [Jurusan Hubungan Internasional 2023-2024.](http://repository.unikom.ac.id/70476/)* [Teaching Resource]
- 2. Suryana, Taryana (2023) *[Materi 5 Fungsi Kondisi Dan Pencarian Data](http://repository.unikom.ac.id/70480/)  [Jurusan Hubungan Internasionail Unikom 2023-2024.](http://repository.unikom.ac.id/70480/)* [Teaching Resource]
- 3. Suryana, Taryana (2023) *[Materi 7. Menampilkan Data Pada Toko](http://repository.unikom.ac.id/70483/)  Online - [Jurusan Hubungan Internasional Unikom 2023-](http://repository.unikom.ac.id/70483/) [2024.](http://repository.unikom.ac.id/70483/)* [Teaching Resource]
- 4. Suryana, Taryana (2023) *[Materi 3 Operator Dalam Php Dan Database](http://repository.unikom.ac.id/70467/)  [Jurusan Hubungan Internasional 2023-2024.](http://repository.unikom.ac.id/70467/)* [Teaching Resource]
- 5. Suryana, Taryana (2023) *[Materi 2. Variabel, Tipe Data Dan Database](http://repository.unikom.ac.id/70478/)  [Jurusan Ilmu Hukum 2023-2024.](http://repository.unikom.ac.id/70478/)* [Teaching Resource]
- 6. Suryana, Taryana (2023) *[Materi 4. Membuat Tabel Dengan Html](http://repository.unikom.ac.id/70477/)  [Jurusan Perancangan Wilayah Dan Kota.](http://repository.unikom.ac.id/70477/)* [Teaching Resource]
- 7. Suryana, Taryana (2023) *[Materi 4 Membuat Form Input Dan Output](http://repository.unikom.ac.id/70476/)  [Jurusan Hubungan Internasional 2023-2024.](http://repository.unikom.ac.id/70476/)* [Teaching Resource]
- 8. Suryana, Taryana (2023) *[Materi 3 Operator Dalam Php Dan Database](http://repository.unikom.ac.id/70467/)  [Jurusan Hubungan Internasional 2023-2024.](http://repository.unikom.ac.id/70467/)* [Teaching Resource]
- 9. Suryana, Taryana (2023) *[Materi 3 List Berurutan Dan List Tidak](http://repository.unikom.ac.id/70466/)  Berurutan - [Perancangan Wilayah Kota 2023-2024.](http://repository.unikom.ac.id/70466/)* [Teaching Resource]

#### 10.

- 11. Suryana, Taryana (2023) *[Materi 2. Pengenalan Php, Variabel, Tipe](http://repository.unikom.ac.id/70465/)  [Data Dan Database Hubungan Internasional 2023-2024.](http://repository.unikom.ac.id/70465/)* [Teaching Resource]
- 12. Suryana, Taryana (2023) *[Materi 1. Pengenalan E-commerce Dan](http://repository.unikom.ac.id/70450/)  [Persiapan Software Pendukungnya.](http://repository.unikom.ac.id/70450/)* [Teaching Resource]
- 13. Suryana, Taryana (2023) *[Materi 11 Input Dan Label.](https://repository.unikom.ac.id/69632/)* [Teaching Resource]
- 14. Suryana, Taryana (2023) *[Materi 10. Display Layout Dan](https://repository.unikom.ac.id/69630/)  [Button.](https://repository.unikom.ac.id/69630/)* [Teaching Resource]
- 15. Suryana, Taryana (2023) *[Materi 11. Input Dan Label Dalam W3](https://repository.unikom.ac.id/69624/)  [Framework.](https://repository.unikom.ac.id/69624/)* [Teaching Resource]
- *16.* Suryana, Taryana (2022) [Materi 9. Framework Css](https://repository.unikom.ac.id/69591/1/Bab%209%20W3.CSS%20Framework.pdf)*.* [Teaching Resource]
- *17.* Suryana, Taryana (2022) [W3 Css Framework.](https://repository.unikom.ac.id/69617/1/w3.css) [Teaching Resource]

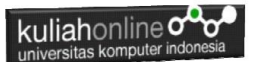

- *18.* Suryana, Taryana (2022) *[Materi 8 Pengenalan Css.](https://repository.unikom.ac.id/69546/)* [Teaching Resource]
- *19.* Suryana, Taryana (2022) [Frame Dalam Html](https://repository.unikom.ac.id/69416/1/Membuat%20Halaman%20Web%20dengan%20Frame%20dalam%20HTML.pdf)*.* [Teaching Resource]
- *20.* Suryana, Taryana (2022) *[Materi 6 Membuat Tautan Atau Link Dalam](https://repository.unikom.ac.id/69402/)  [Html.](https://repository.unikom.ac.id/69402/)* [Teaching Resource]
- *21.* Suryana, Taryana (2022) [Materi 5 Form Dengan Html Dan](https://repository.unikom.ac.id/69387/1/Membuat%20form%20dengan%20html%20dan%20html5.pdf)  [Html5.](https://repository.unikom.ac.id/69387/1/Membuat%20form%20dengan%20html%20dan%20html5.pdf) [Teaching Resource]
- *22.* Suryana, Taryana (2022) *[Materi 4. Membuat Tabel Dalam](https://repository.unikom.ac.id/69378/)  [Html.](https://repository.unikom.ac.id/69378/)* [Teaching Resource]
- *23.* Suryana, Taryana (2022) [Materi 3 Membuat List / Daftar](https://repository.unikom.ac.id/69356/1/Membuat%20List%20Atau%20Daftar%20Dengan%20HTML.pdf)*.* [Teaching Resource]
- *24.* Suryana, Taryana (2022) [Materi 2 Memformat Dokumen](https://repository.unikom.ac.id/69345/1/Memformat%20Dokumen%20HTML.pdf)  [Html](https://repository.unikom.ac.id/69345/1/Memformat%20Dokumen%20HTML.pdf). **[Teaching Resource]**
- *25.* Suryana, Taryana (2022) *[Materi 1 Pengenalan Html.](https://repository.unikom.ac.id/69337/)* [Teaching Resource]
- *26.* Suryana, Taryana (2021) *[Bab 1. Pengenalan Html.](https://repository.unikom.ac.id/68227/)* [Teaching Resource]
- *27.* Suryana, Taryana (2021) *[Pelatihan Pembuatan Website Dengan](https://repository.unikom.ac.id/id/eprint/68497/)  [Menggunakan Html Dan Dreamweaver.](https://repository.unikom.ac.id/id/eprint/68497/)* [Teaching Resource]
- *28.* [https://www.w3schools.com/html,](https://www.w3schools.com/html) September, 2021
- *29.* Suryana, Taryana (2021) *[Materi 1. Pengenalan Html Web Browser](https://repository.unikom.ac.id/68769/)  [Dan Text Editor.](https://repository.unikom.ac.id/68769/)* [Teaching Resource]
- *30.* Suryana, Taryana (2021) *[Pengenalan Komputer Aplikasi It 1 Dan](https://repository.unikom.ac.id/68776/)  [Pemrograman Web.](https://repository.unikom.ac.id/68776/)* [Teaching Resource]
- *31.* Suryana, Taryana; Koesheryatin (2014),*[Aplikasi Internet Menggunakan](https://books.google.co.id/books?id=Mt1MDwAAQBAJ&printsec=copyright&redir_esc=y#v=onepage&q&f=false)  [HTML, CSS & Java Script,](https://books.google.co.id/books?id=Mt1MDwAAQBAJ&printsec=copyright&redir_esc=y#v=onepage&q&f=false) Elexmedia Komputindo, Jakarta*
- *32.* Suryana, Taryana (2010) *[Membuat Web Pribadi dan Bisnis dengan](https://repository.unikom.ac.id/id/eprint/4934)  [HTML.](https://repository.unikom.ac.id/id/eprint/4934), Gava Media, Jogyakarta*
- *33.* Suryana, Taryana; Koesheryatin (2014),*[Aplikasi Internet Menggunakan](https://books.google.co.id/books?id=Mt1MDwAAQBAJ&printsec=copyright&redir_esc=y#v=onepage&q&f=false)  [HTML, CSS & Java Script,](https://books.google.co.id/books?id=Mt1MDwAAQBAJ&printsec=copyright&redir_esc=y#v=onepage&q&f=false) Elexmedia Komputindo, Jakarta*
- *34.* Suryana, Taryana (2021) *[Bab 1. Pengenalan Html.](https://repository.unikom.ac.id/68227/)* [Teaching Resource]
- *35.* Suryana, Taryana (2021) *[Pelatihan Pembuatan Website Dengan](https://repository.unikom.ac.id/id/eprint/68497/)  [Menggunakan Html Dan Dreamweaver.](https://repository.unikom.ac.id/id/eprint/68497/)* [Teaching Resource]
- *36.* Suryana, Taryana (2010) *[Membuat Web Pribadi dan Bisnis dengan](https://repository.unikom.ac.id/id/eprint/4934)  [HTML.](https://repository.unikom.ac.id/id/eprint/4934), Gava Media, Jogyakarta*
- *37.* [https://www.w3schools.com/html,](https://www.w3schools.com/html) September, 2021
- *38.* Suryana, Taryana (2021) *[Materi 1. Pengenalan Html Web Browser](https://repository.unikom.ac.id/68769/)  [Dan Text Editor.](https://repository.unikom.ac.id/68769/)* [Teaching Resource]
- *39.* Suryana, Taryana (2021) *[Pengenalan Komputer Aplikasi It 1 Dan](https://repository.unikom.ac.id/68776/)  [Pemrograman Web.](https://repository.unikom.ac.id/68776/)* [Teaching Resource]
- *40.* Suryana, Taryana (2021) *[Memformat Dokumen Html.](https://repository.unikom.ac.id/68797/)* [Teaching Resource]
- *41.* Suryana, Taryana (2021) *[Membuat List Atau Daftar Dengan Html](https://repository.unikom.ac.id/68812/)  [Materi Jurusan Perancangan Wilayah Dan Kota.](https://repository.unikom.ac.id/68812/)* [Teaching Resource]

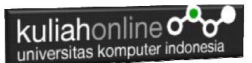

- *42.* Suryana, Taryana (2021) *[Membuat List Atau Daftar Dengan Html](https://repository.unikom.ac.id/68811/)  [Untuk Jurusan Teknik Sipil.](https://repository.unikom.ac.id/68811/)* [Teaching Resource]
- *43.* Suryana, Taryana (2021) *[Membuat List Atau Daftar Dengan](https://repository.unikom.ac.id/68810/)  [Html.](https://repository.unikom.ac.id/68810/)* [Teaching Resource]
- 44. Suryana, Taryana (2021) *[Membuat Tabel Dengan Html Kelas If-wa1](https://repository.unikom.ac.id/68827/) [ul2-2021.](https://repository.unikom.ac.id/68827/)* [Teaching Resource]
- 45. Suryana, Taryana (2021) *[Membuat Tabel Dengan Html Kelas Ts-](https://repository.unikom.ac.id/68826/)[2021-1.](https://repository.unikom.ac.id/68826/)* [Teaching Resource]
- 46. Suryana, Taryana (2021) *[Membuat Tabel Dengan Html Kelas Pwk-](https://repository.unikom.ac.id/68825/)[2021-1.](https://repository.unikom.ac.id/68825/)* [Teaching Resource]
- 47. Suryana, Taryana (2021) *[Input Dan Output Data Barang Dan Data](https://repository.unikom.ac.id/68824/)  [Member.](https://repository.unikom.ac.id/68824/)* [Teaching Resource]
- 48. Suryana, Taryana (2021) *[Membuat Aplikasi Pencatatan Perkawinan](https://repository.unikom.ac.id/68823/)  [Disdukcapil.](https://repository.unikom.ac.id/68823/)* [Teaching Resource]
- 49. Suryana, Taryana (2021) *[Membuat Tabel Dengan Html Kelas If3-](https://repository.unikom.ac.id/68822/) [2021-1.](https://repository.unikom.ac.id/68822/)* [Teaching Resource]
- 50. Suryana, Taryana (2021) *[Membuat Tabel Dengan Html Kelas If-2-](https://repository.unikom.ac.id/68821/) [2021-1.](https://repository.unikom.ac.id/68821/)* [Teaching Resource]
- 51. Suryana, Taryana (2021) *[Membuat Tabel Dengan Html Kelas If-](https://repository.unikom.ac.id/68820/)[12021-1.](https://repository.unikom.ac.id/68820/)* [Teaching Resource]
- 52. <https://www.w3schools.com/html>